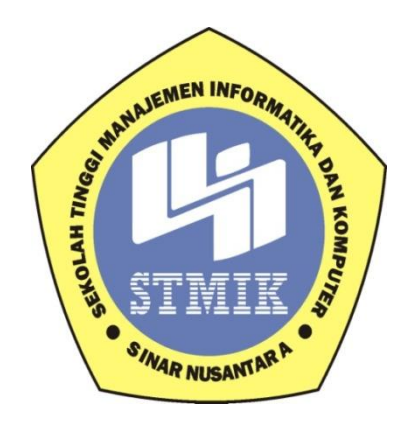

# **LAPORAN PROYEK AKHIR**

## **KOMPUTERISASI SISTEM WORK ORDER DEPARTEMENT IT DI**

# **CV. PAYUNG ASLI**

## **Disusun oleh:**

**Nama : Agus Supriyadi**

**NIM : 12.3.00001**

**Jurusan : Teknik Informatika**

**Jenjang Pendidikan : Diploma III**

# **SEKOLAH TINGGI MANAJEMEN INFORMATIKA DAN KOMPUTER**

## **STMIK SINAR NUSANTARA**

# **SURAKARTA**

**2015**

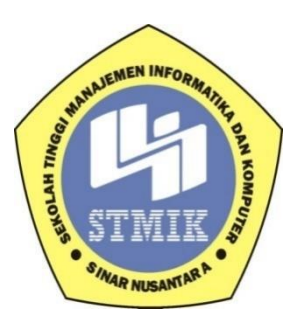

## **LAPORAN PROYEK AKHIR**

# **KOMPUTERISASI SISTEM WORK ORDER DEPARTEMENT IT DI**

# **CV. PAYUNG ASLI**

Laporan ini disusun guna memenuhi salah satu syarat untuk menyelesaikan

jenjang pendidikan Diploma III

Pada STMIK Sinar Nusantara Surakarta

## **Disusun oleh :**

**Nama : Agus Supriyadi**

**NIM : 12.3.00001**

**Jurusan : Teknik Informatika**

**Jenjang Pendidikan : Diploma III**

## **SEKOLAH TINGGI MANAJEMEN INFORMATIKA DAN KOMPUTER**

## **STMIK SINAR NUSANTARA**

# **SURAKARTA**

## **2015**

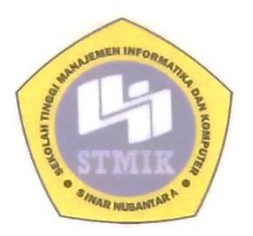

# **SEKOLAH TINGGI MANAJEMEN INFORMATIKA DAN KOMPUTER**

#### SURAT PERNYATAAN PENULIS

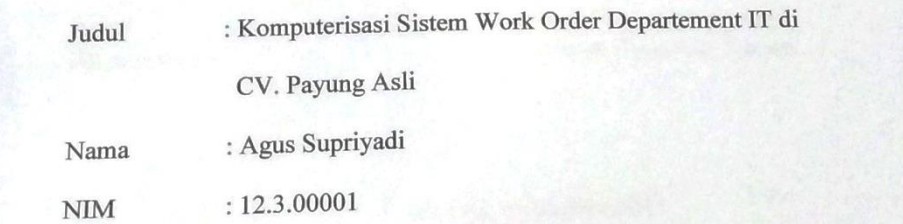

"Saya menyatakan dan bertanggung jawab dengan sebenarnya bahwa Proyek Akhir adalah hasil karya sendiri kecuali cuplikan dan ringkasan yang masingmasing telah saya jelaskan sumbernya. Jika pada waktu selanjutnya ada pihak lain<br>mengklaim bahwa Proyek Akhir ini sebagai karnyanya yang disertai dengan bukti-bukti yang cukup, maka saya bersedia untuk dibatalkan gelar Ahli Madya komputer saya beserta hak dan kewajiban yang melekat pada gelar tersebut"

Surakarta, Oktober 2015  $\frac{1}{\sqrt{N}}$  tersebut saya bes F827388357 Penuh<sup>s</sup> Surakarta, Oktober 2015

# PERSETUJUAN LAPORAN PROYEK AKHIR

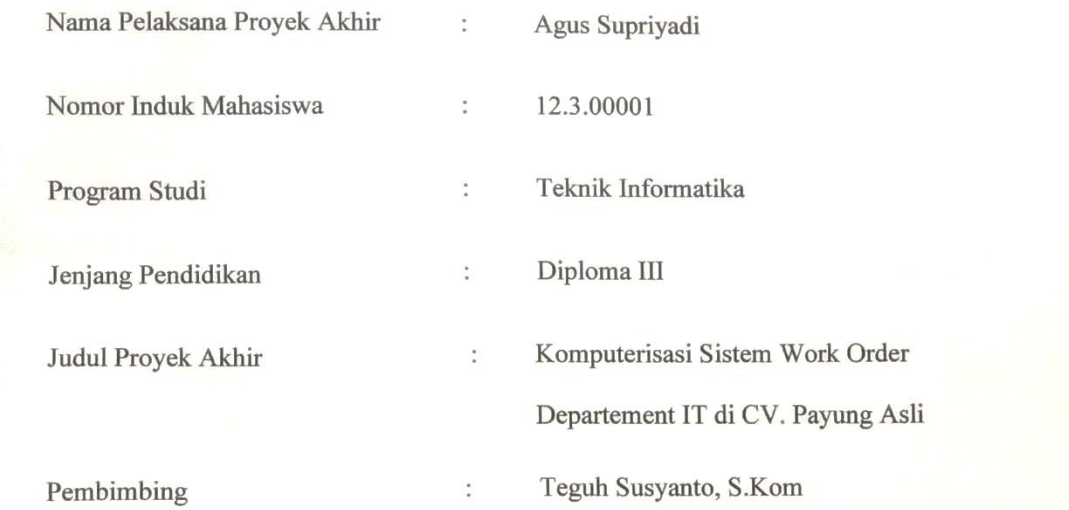

Surakarta, Oktober 2015

Menyetujui, embimbing Dosen P  $M_{\nu}$ (Teguh Susyanto, S.Kom) Mengetahui, JEMEN INFORM **Ketua STMIK Sinar Nusantara**  $\overline{\phantom{a}}$ Kumaratih Sandradewi, S.P., M. Kom)

iv

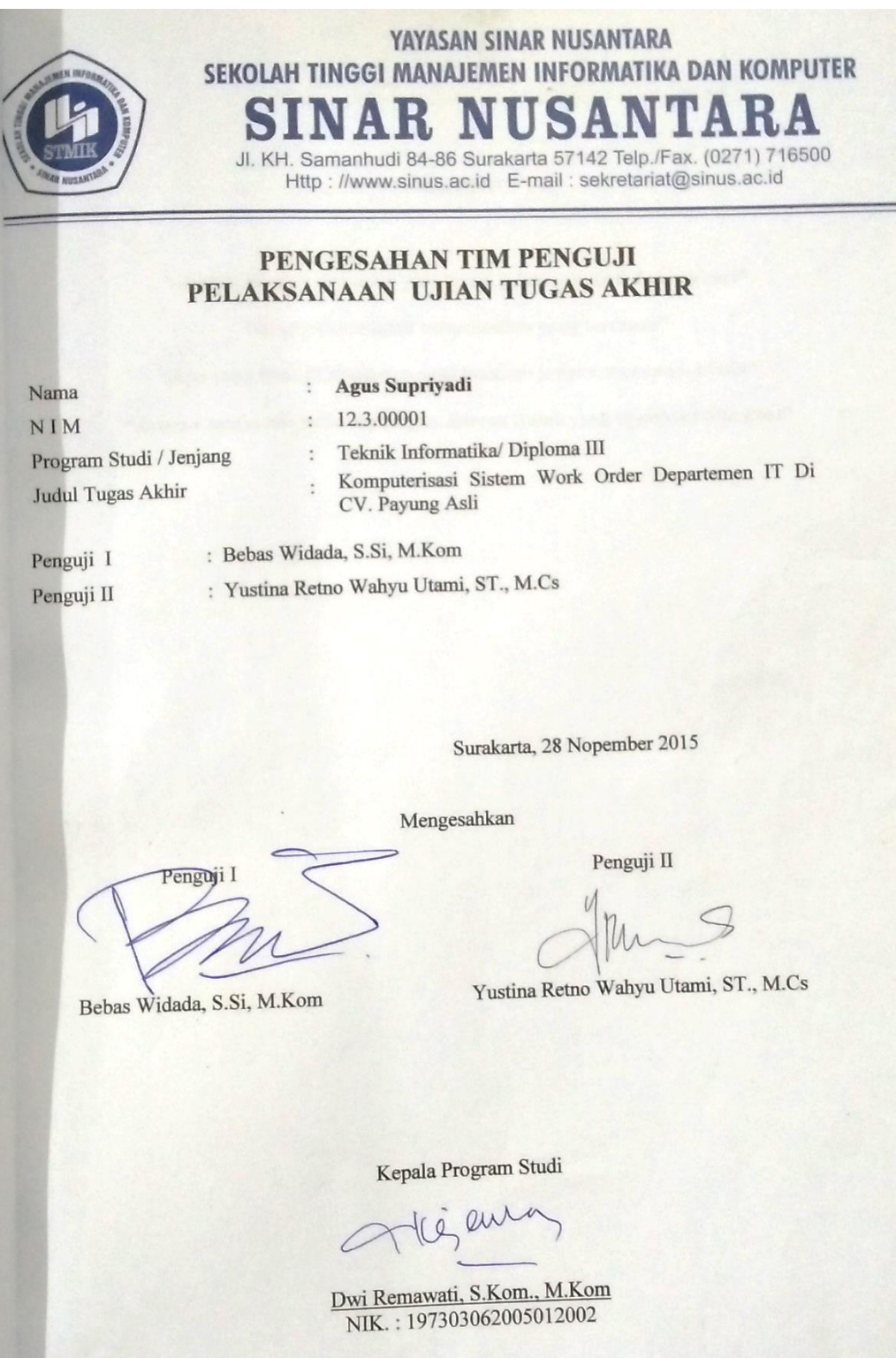

 $\overline{\mathbf{V}}$ 

# **MOTTO**

<span id="page-5-0"></span>**"Jangan pernah menunda pekerjaan, jalani, nikmati dan syukuri" "Kegagalan adalah keberhasilan yang tertunda" "Apa yang bisa dilakukan, segera lakukan jangan menunda-nunda" "Jangan menyerah pada tantangan, karena itulah yang membuat kita kuat"**

#### **PERSEMBAHAN**

<span id="page-6-0"></span>Laporan Proyek Akhir ini penulis persembahkan untuk :

- 1. Ucapan syukur alhamdulilah kepada Allah S.W.T
- 2. Untuk **STMIK Sinar Nusantara Surakarta** yang selama 3 tahun ini memberikan kesempatan kepada saya untuk menimba ilmu.
- 3. Untuk **Ibu Kumaratih Sandradewi,S.P., M.Kom** selaku Ketua STMIK Sinar Nusantara Surakarta. Beserta semua Staff dan karyawan.
- 4. Untuk Bapak **Teguh Susyanto, S.Kom**selaku dosen pembimbing Proyek Akhir yang telah memberikan bimbingan selama pembuatan Proyek Akhir kepada penulis.
- 5. Untuk **Bapak Teguh Susyanto,S.Kom** selaku pembimbing Akademik yang telah memberikan bimbingan selama perkuliahan kepada penulis.
- 6. Untuk **kedua Orang Tuaku Bapak Harno Wiyarso dan ibu Warsi** yang selalu melimpahkan kasih sayang,dukungan dan doa,yang tidak pernah ada batasnya.
- 7. Untuk **Kakakku** yang selalu memberikan arahan untuk penulis.
- 8. Untuk **Dwi Kurniati**, makasih buat dukungan semangatnya.
- 9. Untuk **Teman-temanku TDNC** yang selalu berbagi selama masa perkuliahan,kalian luar biasa.
- 10. Untuk **Teman-temanku satu atap** yang selalu meminta ditemani wisuda, saya duluan ya.
- 11. Untuk **Teman-teman TrackingAlam bebas** yang selalu menemaniku saat aku butuh menghilangkan penat dan menyalurkan hobi.
- 12. Semua **Teman seperjuangan angkatan tahun 2012**, terima kasih atas semuanya.
- 13. Semua **Mantan-mantan** kekasih di masa lalu, terima kasih atas semua kenangan kalian.
- 14. Pembaca yang budiman

## **RINGKASAN**

<span id="page-8-0"></span>Laporan Proyek Akhir ini dengan judul Komputerisasi Sistem Work Order Departement IT di CV. Payung Asli disusun berdasarkan penelitian dan analisa yang dilakukan pada tanggal 7 April 2015 sampai selesai.

Tujuan dari Proyek Akhir ini adalah terbentuknya Sistem Work Order Departement Information Technology di CV. Payung Asli.Sistem ini mampu untuk melakukan input permintaan barang dan perbaikan barang, dan memberikan laporan tugas apa saja yang dikerjakan oleh *Technical Support*.

Langkah yang digunakan untuk menyelesaikan Proyek Akhir ini adalah dengan mengumpulkan informasi melalui wawancara, kajian pustaka, internet, penelitian secara langsung di CV. Payung Asli. Program yang digunakan untuk membuat sistem work order ini adalah Xampp, Sublime Text 3, Notepad++, Microsoft Visio 2013, Google Chrome dan Navicat.

Sistem ini mampu untuk melakukan input permintaan barang dan perbaikan barang, dan memberikan laporan tugas apa saja yang dikerjakan oleh *Technical Support*.

#### **SUMMARY**

<span id="page-9-0"></span>This Final Project Report entitled Computerized Work Order System on IT departmentCV. Payung Asli compiled based on research and analysis conducted on April 7, 2015 through completion.

The purpose of this final project is the formation of Work Order System Department of Information Technology at CV. Payung Asli.This system ability is to perform input demand for goods and repair goods, and provide a report on any task performed by *Technical Support*.

Steps used to complete the final project is to collect information through interviews, literature review, internet, research directly to CV. Payung Asli. The program used to create this work order system is Xampp, Sublime Text 3, Notepad ++, Microsoft Visio 2013, Google Chrome and Navicat.

The system is able to perform input demand for goods and repair items, and provide a report on any task that is done by the *Technical Support*.

### **KATA PENGANTAR**

<span id="page-10-0"></span>Dengan memanjatkan Puji Syukur kehadiran Tuhan Yang Maha Esa yang telah melimpahkan rahmat serta hidayah-Nya, sehingga penulis dapat menyelesaikan Laporan Proyek Akhir ini dengan judul "Komputerisasi Sistem Work Order Departement IT di CV. Payung Asli".

Laporan Proyek Akhir ini disusun sebagai salah satu kewajiban yang dimaksudkan untuk melengkapi syarat dalam menyelesaikan program pendidikan Diploma III pada STMIK Sinar Nusantara Surakarta.

Penyusunan Laporan Proyek Akhir ini tidak lepas dari bimbingan dan bantuan berbagai pihak. Oleh karena itu pada kesempatan ini penulis menyampaikan terima kasih kepada :

- 1. Ibu Kumaratih Sandradewi, S.P, M.Kom, selaku Ketua STMIK Sinar Nusantara Surakarta.
- 2. Bapak Didik Nugroho, M.Kom, selaku Ketua Jurusan Teknik Informatika STMIK Sinar Nusantara Surakarta.
- 3. Bapak Teguh Susyanto, S.Kom, selaku pembimbing proyek akhir.
- 4. Dosen yang telah memberikan ilmu praktek dan teori selama masa perkuliahan di STMIK Sinar Nusantara Surakarta.
- 5. Staff karyawan dan karyawati STMIK Sinar Nusantara Surakarta.
- 6. Bapak Rudi Setiawan, selaku Manager Departement IT CV. Payung Asli.
- 7. Keluarga tercinta, yang telah memberikan dorongan semangat dan doa dalam menyelesaikan Laporan Proyek Akhir ini.
- 8. Teman-teman jurusan Teknik Informatika, Sistem Informasi, Komputerisasi Akutansi dan Manajemen Informatika Angkatan tahun 2012 yang hebat. Terima kasih atas kebersamaannya dan kegembiraan selama kuliah.
- 9. Sahabat-sahabatku tercinta yang telah membantu dan memberi semangat dalam menyelesaikan Proyek Akhir ini.
- 10. Semua pihak yang telah membantu kelancaran dalam penyusunan Laporan Proyek Akhir ini.

Dengan segala kerendahan hati penulis menyadari bahwa penyusunan Laporan Proyek Akhir ini masih ada kekurangan dan jauh dari kata sempurna. Hal ini semata-mata karena keterbatasan pengetahuan dan pengalaman penulis. Oleh karena itu, penulis mengharapkan kritik dan saran yang bersifat membangun,semoga Laporan Proyek Akhir ini dapat bermanfaat bagi penulis dan bagi pembaca yang budiman.

Surakarta, 21Oktober 2015

Penulis

# **DAFTAR ISI**

<span id="page-12-0"></span>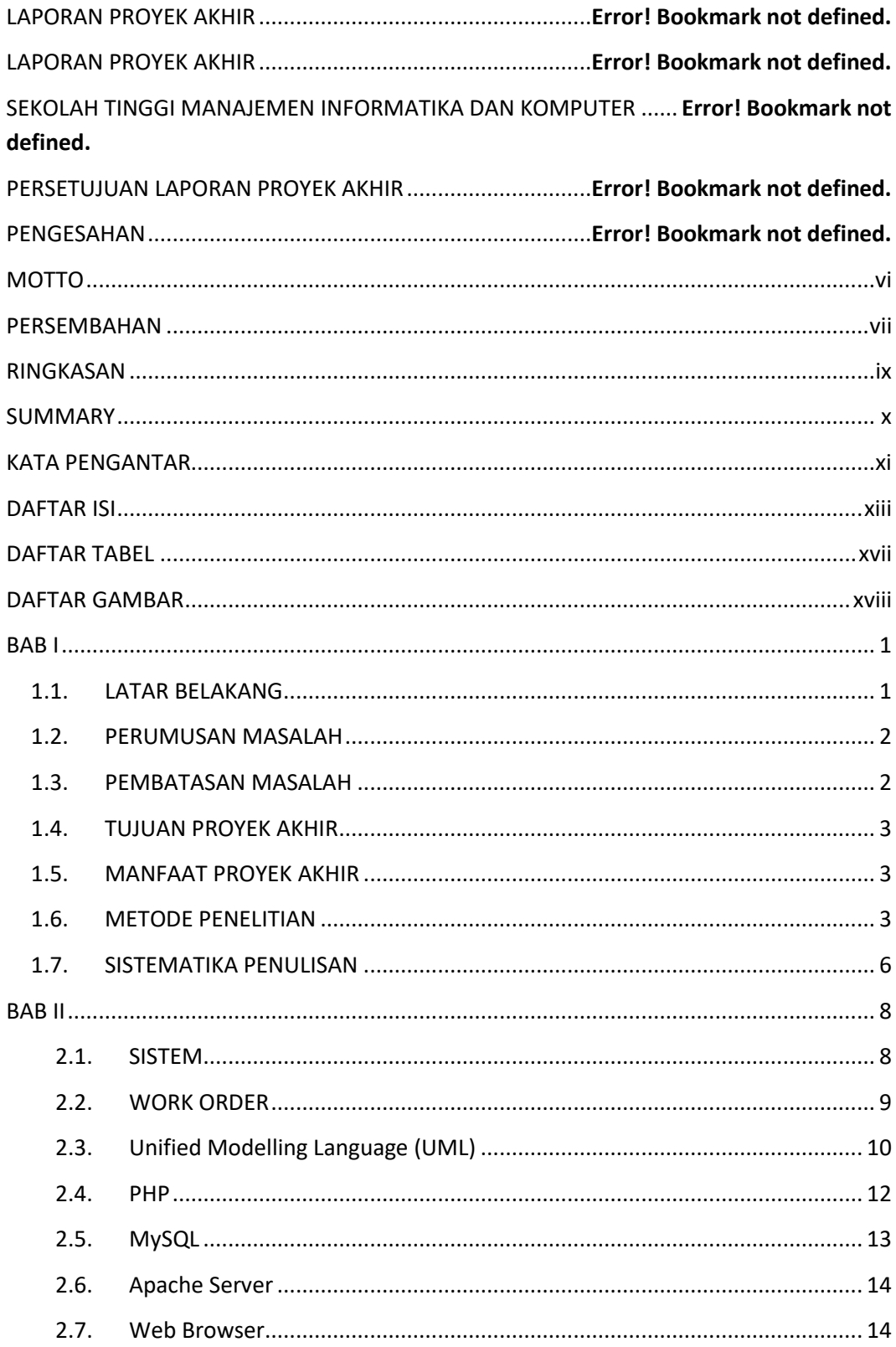

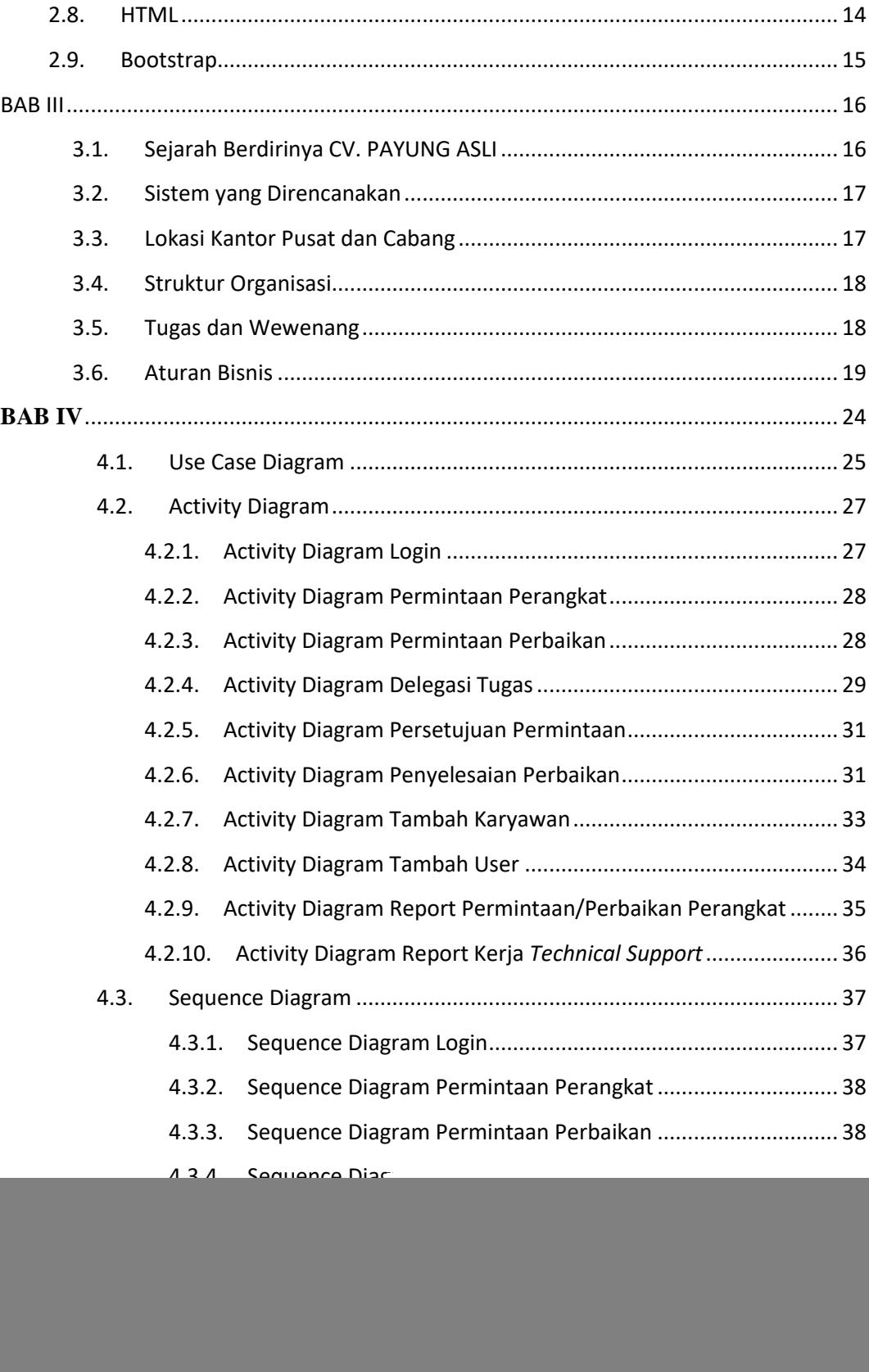

![](_page_14_Picture_243.jpeg)

![](_page_15_Picture_4.jpeg)

# **DAFTAR TABEL**

<span id="page-16-0"></span>![](_page_16_Picture_7.jpeg)

# **DAFTAR GAMBAR**

<span id="page-17-0"></span>![](_page_17_Picture_230.jpeg)

![](_page_18_Picture_96.jpeg)

![](_page_19_Picture_83.jpeg)

![](_page_19_Figure_2.jpeg)

Gambar 4.36 merupakan tampilan halaman login dari sistem work order. Dimana Pengguna diminta untuk memasukkan username dan password mereka untuk dapat menggunakan sistem tersebut.

```
<?php
  include("../config/conn.php");
        $username = $_POST['username'];
        $password = md5($_POST['password']);
        $exec = mysql_query("SELECT * FROM user where user='$username'");
if (mysql_num_rows($exec) == 0){
                 header('location:login.php?p=login&msg=1');
         }else{
                 $u = mysql_fetch_assoc($exec);
                 if($u['password'] != $password){
                         header('location:login.php?p=login&msg=2');
                         exit();
                 }
                 if ($u['status'] == '0'){
                         header('location:login.php?p=login&msg=3');
                         exit();
                 }
                 session_start();
```
![](_page_20_Picture_73.jpeg)

Dimana dari script diatas untuk melakukan login dibutuhkan username dan password dari pengguna. Setelah itu akan di cek di database apakah username tersebut ada atau tidak, dan juga di cek apakah username dan password yang dimasukkan cocok dengan yang ada di database. Jika berhasil maka sistem akan melakukan eksekusi script *header('location:../home.php');* dan membuka halaman home.php untuk menampilkan menu utama.

### 4.9.3 Halaman Menu Utama

![](_page_20_Picture_74.jpeg)

Gambar 4. 37 Halaman Menu Utama

Gambar 4.37 merupakan tampilan dari menu utama sistem, dimana untuk halaman menu utama sama dengan halaman dashboard. Berisi jumlah dari data perbaikan dan data permintaan. Untuk tampilan menu berbeda antara karyawan dan Staff IT, tergantung dari hak akses dari user tersebut.

```
<div class="panel-body">
<?php
          if(\$_SESSON['uid_akses'] == 'Pengguna') $sql='
                SELECT Count(*) as perbaikan from data_wo where 
id_karyawan='.$_SESSION['ukaryawan'].'';
            \text{Sec} = \text{mysq} \cdot \text{query}(\text{Ssq}); $perbaikan = mysql_fetch_assoc($exec);
             $query='
               SELECT Count(*) as permintaan from data permintaan where
id_karyawan='.$_SESSION['ukaryawan'].'';
            \text{Secute} = \text{mysqL} \cdot \text{query} \cdot \text{query};$permintaan = mysql_fetch_assoc($execute);
        ?>
<div class="col-lg-3 col-md-6">
<div class="panel panel-primary">
<div class="panel-heading">
<div class="row">
<div class="col-xs-3">
<i class="fa fa-comments fa-5x"></i>
</div>
<div class="col-xs-9 text-right">
<div class="huge"><?php echo $perbaikan['perbaikan']; ?></div>
<div>Data Permintaan!</div>
\langlediv>\langlediv>\langlediv>
<a href="home.php?p=viewperbaikanuser">
<div class="panel-footer">
<span class="pull-left">View Details</span>
<span class="pull-right"><i class="fa fa-arrow-circle-right"></i></span>
```

```
<div class="clearfix"></div>
\langlediv>
</a>
\langlediv>\langlediv>
```
Dimana script diatas berguna untuk menampilkan jumlah dari data permintaan dan perbaikan yang diminta oleh karyawan yang melakukan login. Script *SELECT Count(\*) as perbaikan from data\_wo where id\_karyawan = '.\$\_SESSION['ukaryawan'].'';* berguna untuk menjumlah data perbaikan berdasarkan id\_karyawan yang melakukan login ke dalam sistem. Untuk data permintaan hanya mengganti tabel yang pada perintah select menjadi data\_permintaan.

### 4.9.4 Halaman Perbaikan

#### a. Input Perbaikan

Sistem Work Order Departement IT CV. Payung Asli

![](_page_22_Picture_72.jpeg)

Gambar 4. 38 Halaman Input Perbaikan

```
$mode=0;
       if(isset ($GET['mode'])}
         $mode=$_GET['mode'];
       }
       if(\text{6} = \text{3}'save'){
               $id_w = $GET['id_wo'];
               \text{stanggal} = \$\_POST['tanggal'];
               $jenis = $_POST[jenis];
               \text{Sdetail} = \text{S_POST}[\text{'detail}];\text{3lokasi} = \text{\$POST['lokasi']};\text{Skeluhan} = $_POST['keluhan'];
               \text{5}prioritas = \text{5}_POST['prioritas'];
               \text{Sdepartement} = \text{S} \text{POST}['departement'];
               \text{Spengguna} = \text{S} \text{ POST}['pengguna'];
               \text{Sstatus} = 'Open';$sql = "insert into data_wo(jenis, detail, id_departement, lokasi, keluhan, prioritas, 
id_karyawan, tanggal_tiket, status) values ('$jenis', '$detail', '$departement', 
'$lokasi', '$keluhan', '$prioritas', '$pengguna', '$tanggal', '$status')";
$exec = mysql\_query($sql);echo"<script>window.location='home.php?p=perbaikan'</script>";
```
Dimana script diatas berguna untuk menyimpan data ke dalam

database. Script *\$id\_wo= \$\_GET['id\_wo'];* berguna untuk membuat variabel id\_wo yang datanya diperoleh dari halaman perbaikan.php dan dikirimkan dengan method GET. Lalu untuk menyimpan kedalam database menggunakan script *insert into data\_wo(jenis, detail, id\_departement, lokasi, keluhan, prioritas, id\_karyawan, tanggal\_tiket, status) values ('\$jenis', '\$detail', '\$departement', '\$lokasi', '\$keluhan', '\$prioritas', '\$pengguna', '\$tanggal', '\$status')";.*  Setelah itu sistem secara otomatis membuka halaman perbaikan kembali.

# b. View Perbaikan

| Sistem Work Order Departement IT CV. Payung Asli |   |                             |                                    |          |   |         |   |        |          |             |   |                 |   |               |   |               | & Logout |
|--------------------------------------------------|---|-----------------------------|------------------------------------|----------|---|---------|---|--------|----------|-------------|---|-----------------|---|---------------|---|---------------|----------|
| Search                                           | Q | Data Perbaikan Perangkat    |                                    |          |   |         |   |        |          |             |   |                 |   |               |   |               |          |
| <b><i>A</i></b> Dashboard                        |   |                             |                                    |          |   |         |   |        |          |             |   |                 |   |               |   |               |          |
| lal Data Perbaikan                               |   | Data Tabel Perbaikan        |                                    |          |   |         |   |        |          |             |   |                 |   |               |   |               |          |
| <b>E</b> History Perbaikan                       |   |                             | Show<br>Search:<br>v entries<br>10 |          |   |         |   |        |          |             |   |                 |   |               |   |               |          |
| <b>ED</b> Data Permintaan                        |   | ID                          | ٠                                  | Detail   | ÷ | Keluhan | ÷ | Dibuat | ÷        | Departement | ÷ | Pengguna        | ÷ | <b>Status</b> | ÷ | Detail        | ÷        |
| <b><i>C</i></b> Karyawan                         |   |                             |                                    | Accurate |   | Trial   |   |        |          | PPIC        |   | Wida Maretasari |   | Open          |   | Detail Proses |          |
| $E$ Laporan                                      |   | Showing 1 to 1 of 1 entries |                                    |          |   |         |   |        | Previous | Next        |   |                 |   |               |   |               |          |
| Pengaturan                                       |   |                             |                                    |          |   |         |   |        |          |             |   |                 |   |               |   |               |          |

Gambar 4. 39 Halaman View Perbaikan

![](_page_24_Picture_99.jpeg)

![](_page_25_Figure_0.jpeg)

Dimana dari script diatas berguna untuk menampilkan permintaan perbaikan dari user. Perintah *SELECT* berguna untuk memilih data yang akan ditampilkan dari database menggunakan perintah *mysql\_query*. Setelah itu perintah *while* digunakan untuk melakukan perulangan penampilan data perbaikan, sehingga bisa menampilkan data sesuai dengan database. Tombol Detail yang akan memanggil halaman viewperbaikan dengan v=detail berguna untuk menampilkan detail data, dan tombol proses untuk melakukan proses selanjutnya terhadap permintaan perbaikan.

## c. Delegasi Tugas

Sistem Work Order Departement IT CV. Payung Asli

| $\alpha$<br>Search           |            | Data Perbaikan |                          |                             |   |  |  |  |  |  |  |  |
|------------------------------|------------|----------------|--------------------------|-----------------------------|---|--|--|--|--|--|--|--|
| <b><i>d</i></b> Dashboard    |            |                |                          |                             |   |  |  |  |  |  |  |  |
| I III Data Perbaikan         |            | Delegasi Tugas |                          |                             |   |  |  |  |  |  |  |  |
| <b>E</b> History Perbaikan   |            | $\ddagger$     | Jenis Kerusakan          | Software                    |   |  |  |  |  |  |  |  |
| <b>田 Data Permintaan</b>     |            | $\overline{2}$ | Detail                   | <b>Accurate</b>             |   |  |  |  |  |  |  |  |
| & Karyawan                   |            | 3              | Lokasi                   | <b>Jetis</b>                |   |  |  |  |  |  |  |  |
| $\sqrt{\phantom{a}}$ Laporan |            | $\overline{4}$ | Prioritas                | High                        |   |  |  |  |  |  |  |  |
| Pengaturan                   | $\epsilon$ | 5              | Tanggal                  | 2015-10-19 13:38:45         |   |  |  |  |  |  |  |  |
|                              |            | 6              | Keluhan                  | Trial                       |   |  |  |  |  |  |  |  |
|                              |            | $7\phantom{.}$ | <b>Technical Support</b> | - Pilih Technical Support - | ▼ |  |  |  |  |  |  |  |
|                              |            |                | Simpan<br>Batal          |                             |   |  |  |  |  |  |  |  |

Gambar 4. 40 Halaman Delegasi Tugas

![](_page_26_Picture_81.jpeg)

Setelah Helpdesk memilih *Technical Support*, dan menekan tombol

simpan maka sistem akan mengirimkan id\_ts ke file aksi\_perbaikan.php dengan method POST. Setelah itu dalam file aksi\_perbaikan data yang dikirim akan dimasukkan dalam variabel dan di eksekusi untuk melakukan update pada field id\_ts dan status berubah menjadi Progress. Kemudian sistem secara otomatis akan membuka kembali halaman view perbaikan.

## d. Konfirmasi Penyelesaian Tugas

Sistem Work Order Departement IT CV. Payung Asli  $\hbox{\tt Q}$ Search. Data Perbaikan **B** Dashboard Konfirmasi Penyelesaian Tugas **Lall** Data Perbaikan History Perbaikan Jenis Kerusakan Hardware  $\overline{1}$ **ED** Data Permintaan  $\overline{c}$ Detail Mouse ■ Karyawan  $\overline{3}$ Lokasi Blulukan Prioritas  $E$  Laporan  $\overline{4}$ High  $\sqrt{5}$ 2015-09-19 14:06:12 Tanggal Pengaturan  $\,$  6  $\,$ Keluhan Tidak bisa klik kanan  $\circ$  Ya  $\circ$  Tidak  $\overline{7}$ Terselesaikan  $\bf 8$ Penyebab  $\overline{9}$ Solusi Simpan Batal

Gambar 4. 41 Halaman Konfirmasi Penyelesaian Tugas

![](_page_27_Figure_3.jpeg)